а

# Slide 1 - Slide 1

| 🛃 IES Client v8.29        | My IES                                                               |                                   |                                              |
|---------------------------|----------------------------------------------------------------------|-----------------------------------|----------------------------------------------|
| Help Submit Quit Fu       | nctions Commands                                                     |                                   |                                              |
| • • • •                   | <b>Q</b> (0) (4)                                                     | »> 10                             | (*) (*)                                      |
|                           | IES REPORTS AND QUERIES: -                                           | User Instructions                 |                                              |
| NAME:                     | CREDITOR LISTING (NAME AND CODE ONLY)                                | 5: - ADAPT DATA SELECTION (if pro | mpts are present)<br>How to define MY CHOICE |
| 1: -                      | CHOOSE VERSION Versions                                              |                                   | Choice                                       |
| Report Version            | system version: AP / Creditor Accounts Listing                       | 1 Group No = []                   |                                              |
| 2: -<br>Format<br>OutPut  |                                                                      |                                   |                                              |
| Template<br>Report Header | 04: Infolab                                                          | Nex Pre Add ins Ed Del            | <b></b>                                      |
| 3: -                      | CHOOSE DATA SELECTOR<br>choose from 6 data selectors                 |                                   |                                              |
| Data Selector             | cred-open OPEN CREDITORS                                             | 6: - Record                       | OPEN Records only                            |
| 4: -                      | TO e-MAIL THE RESULTS Priority normal  Cospatch By E-Mail Mail Drive | Select:                           | CLOSED Records Only                          |
| Mail To<br>Mail The       | Creditor Listing (name and code only)                                |                                   |                                              |
|                           | report by mail                                                       |                                   |                                              |
| É                         |                                                                      | 7: - CHOOSE NEXT                  | <u>Next</u>                                  |

# Slide notes

How do we make a new User Version of a Report? We choose 'versions' at the run-time screen, and then make our new Report.

# Slide 2 - Slide 2

|      | ES Client | t v8.29 :                               | My IES                                                                                                    |                          |             |                            |            |                |              |               |         |                                              |             | _ 🗆 🔀                 |
|------|-----------|-----------------------------------------|----------------------------------------------------------------------------------------------------|--------------------------|-------------|----------------------------|------------|----------------|--------------|---------------|---------|----------------------------------------------|-------------|-----------------------|
| Help | Infolab   | Connectio                               | ons Logon Logoff C                                                                                              | ompanion Wizard          | How do I    | DataMar                    | ts Busines | is Modules Act | ion Focus Op | stion Select  |         |                                              |             |                       |
| -    |           | (?)                                     | 9                                                                                                    |                          | Ψ           | $\odot$                    | **         | »              | in in the    | -0            | -       |                                              | \$ (        | <ul> <li>x</li> </ul> |
|      |           |                                         | IES REPO                                                                                                    | RTS AND                  | D QU        | IERIE                      | ES: -      | User           | Instru       | ctions        |         | -                                            | -           |                       |
|      | NAN       | 1E:                                     | CREDITOR LISTING                                                                                                | (NAME AND COD            | e only)     |                            |            | 5: - A         | DAPT DAT     | A SELECTION ( | if prom | i <mark>pts are pres</mark><br>How to define |             |                       |
|      |           | 1: -                                    | CHOOSE VERSION                                                                                                  | A.                       |             | Ver                        | sions      |                | tion Tip     |               | 20.0    | hoice                                        |             |                       |
|      | Dana      | at Manufactures                         | system version:                                                                                                 | AP / Creditor            | Account     | s Listi                    | ner        | 1 Grou         | (p 140 =     |               | []      |                                              |             |                       |
|      | Nepu      |                                         | CHOOSE SETTING                                                                                                  |                          |             |                            |            |                |              |               |         |                                              |             |                       |
|      |           | Format                                  | report                                                                                                    | SINGLE SELECT            | : VERSIO    | ON OPTIC                   | )NS        |                |              |               |         |                                              |             |                       |
|      |           | OutPut                                  | FILE                                                                                                    | SELECT OPT               | ION         |                            |            |                |              |               |         |                                              |             |                       |
|      |           |                                         | txt text file                                                                                                   | 1 Run Syst               | em Vers     | sion                       |            |                |              |               | 6       |                                              |             |                       |
|      |           |                                         | 04: Infolab<br>AP / Creditor Ac                                                                                 | 2 *** Make               | A New       | User Ve                    |            |                |              |               |         |                                              |             |                       |
|      | Repo      | ort Header                              | AF , CIEdicol AC                                                                                                | 3 *** Remo<br>4 Quit Ver |             | 2015년 1월 2017년 1월 27일 1월 2 | 10n        |                |              |               |         |                                              |             |                       |
|      |           |                                         | 8                                                                                                    |                          |             |                            |            |                |              |               |         |                                              |             |                       |
|      |           |                                         | CHOOSE DATA SE<br>choose from 6 da                                                                              | Select ALL               | Show        | Full Line                  | Cance      | el 📗           | ок 📋         |               |         |                                              |             |                       |
|      | Det       |                                         | cred-open OPEN C                                                                                                |                          |             |                            |            | 6: - R         | ecord        |               |         | OPEN Reco                                    | ords only   |                       |
|      | ALCOST.   |                                         | TO e-MAIL THE RI                                                                                                |                          | norma)<br>* | Ĺ                          | •          |                | elect:       |               |         | C CLOSED R                                   | ecords Only |                       |
|      |           | Mail To                                 | Creditor Listing                                                                                                | (name and cod            | e only)     |                            |            |                |              |               |         |                                              |             |                       |
|      | Mess      | Mail Libe<br>sage Body                  | A STATE OF A STATE OF A STATE OF A STATE OF A STATE OF A STATE OF A STATE OF A STATE OF A STATE OF A STATE OF A |                          |             |                            | ~          |                |              |               |         |                                              |             |                       |
| -    |           | (,,,,,,,,,,,,,,,,,,,,,,,,,,,,,,,,,,,,,, |                                                                                                    |                          |             |                            |            | 7: - C         | HOOSE NE     | XT            |         |                                              |             | Next                  |
| Ses  |           |                                         |                                                                                                    |                          |             |                            | ~          |                |              |               |         |                                              |             | 1000                  |
| E    |           |                                         | <u>&lt;</u>                                                                                                    |                          |             |                            | >          |                |              |               |         |                                              |             |                       |
|      |           |                                         |                                                                                                    |                          |             |                            |            |                |              |               |         |                                              |             |                       |

### Slide 3 - Slide 3

| ا 🌌      | ES Client v8 | 3.29 : My I                | ES                               |              |                               |                                              |                     |             |                              |               |            |                                |             |
|----------|--------------|----------------------------|----------------------------------|--------------|-------------------------------|----------------------------------------------|---------------------|-------------|------------------------------|---------------|------------|--------------------------------|-------------|
| Help     | Infolab Co   | innections L               | ogón Logoff                      | Compa        | anion Wizard                  | How do                                       | I DataMa            | rts Busines | s Modules Action Focus       | Option Select |            |                                |             |
| -        | )(           | ?)                         | 2                                | -            | -                             | Ψ.                                           | Ø                   | ~~          | <b>&gt;&gt;</b> iT           | -0-           | -          | ÷ (                            | × ×         |
|          |              | IE                         | S REP                            | OR           | TS AN                         | D QL                                         | JERI                | ES: -       | User Instr                   | uctions       | -          | _                              |             |
|          | NAME         | CREI                       | ITOR LIST                        | ING (NI      | AME AND CO                    | de only                                      | )                   |             | 5: - ADAPT D                 |               |            | How to define MY CHOICE        | 0           |
|          |              | : - CHC                    | OSE VERS                         | ION          |                               |                                              | <u>Ve</u>           | rsions      | Selection Ti<br>1 Group No = | p             | My C<br>[] | hoice                          | -           |
|          |              |                            | em versio                        |              | / Creditor                    | Account                                      | ts Listi            | ng          |                              |               |            |                                |             |
|          | F            | Format rep                 | ort                              | SI           | IGLE SELEC                    | T: VERSI                                     | ON OPTI             | ONS         |                              |               |            |                                |             |
|          |              | OutPut FIL                 |                                  |              | SELECT OF                     | TION                                         |                     |             |                              |               |            |                                |             |
|          | Ter          | mplate 04:                 | text file<br>Infolab<br>Creditor | 1            | Run Sy:<br>*** Mał<br>*** Rei | stem Ver<br>Me A New<br>Move Ver<br>ersion O | User Ve<br>sion Opt |             |                              |               |            |                                |             |
|          |              | <u>c</u>                   |                                  |              | quic v                        |                                              | perono              |             |                              |               |            |                                |             |
|          |              | : - CHO                    | OSE DATA<br>se from 6            | SE           | Select ALL                    | Show                                         | Full Line           | Cance       | ы ок                         |               |            |                                |             |
|          | Data Se      | elector crea               | l-open OPE                       | N CRED       | ETORS                         |                                              |                     |             | 6: Record                    |               |            | OPEN Records only              |             |
|          |              |                            | -MAIL THE<br>espatch By E-       | RESU<br>Mail | LTS Priorit<br>Mail Driv      | y norma<br>e *                               | 1                   | •           | Select:                      |               |            | CLOSED Records Only     EITHER |             |
|          |              | vlail To<br>ail Title Cred | litor List                       | ing (na      | ame and co                    | de only                                      | )                   |             |                              |               |            |                                |             |
|          | Message      |                            | rt by mai                        | 1.1          |                               |                                              | <u>a:</u>           | ~           |                              |               |            |                                |             |
| See<br>É |              |                            |                                  |              |                               |                                              |                     | ~           | 7: - CHOOSE                  | NEXT          |            |                                | <u>Next</u> |
| E        |              | <u>«</u>                   |                                  |              |                               |                                              |                     | 2           |                              |               |            |                                |             |

### Slide notes

For a new version, we choose 'Make a new User Version'.

### Slide 4 - Slide 4

| Sub | omit | Quit Fun    | tions Cor | nmands   |        |                |                |              |         |           |                          |                                 |                 |                                                                                                    |
|-----|------|-------------|-----------|----------|--------|----------------|----------------|--------------|---------|-----------|--------------------------|---------------------------------|-----------------|----------------------------------------------------------------------------------------------------|
| _   | -    | ?           | Q         | -        | -      | -              | v O            | ~~           | »       | nigni     | 0                        | _                               | 6               | <ul> <li>Image: A state of the state of the state of</li></ul> |
|     |      |             |           |          | QU     | ICK RE         | PORTS: I       | Jser V       | ersion  |           |                          |                                 |                 |                                                                                                    |
|     |      |             |           | *Descr   | AP / ( | Creditor Ac    | counts Listing |              |         |           |                          | <u>)lumn Order</u><br>DataNames |                 | Select Totals                                                                                                    |
|     |      |             | Source I  | Filename | lents  |                |                |              |         |           | ALC: NOTE: THE REPORT OF | elect Breaks                    | <u>Select E</u> | <u>Data Selectors</u>                                                                                                    |
|     |      |             |           | Heading  | AP / ( | Creditor Ac    | counts Listing |              |         |           | Select F                 | age Breaks                      |                 | SAVE                                                                                                    |
|     |      |             |           |          |        |                |                |              |         |           |                          |                                 |                 |                                                                                                    |
|     | I    | ata Nam     | 25        |          | 1      | Breaks         |                | Page B       | reaks   |           | Totals                   |                                 | Verb list       | •                                                                                                    |
|     |      | rkey        |           |          | 1      | grp            |                | 1            |         |           | 1                        |                                 | 1               |                                                                                                    |
|     |      | who4        |           |          |        |                |                |              |         |           |                          |                                 |                 |                                                                                                    |
|     |      | forex       |           |          | 1      |                |                | 1            |         |           | 1                        |                                 |                 | il Suppress                                                                                                    |
|     |      | catg<br>grp |           |          | 1      |                |                |              |         |           |                          |                                 | 🔽 ld Su         | uppress                                                                                                    |
|     | 9    | grb         |           | -        |        |                |                |              |         |           |                          |                                 |                 |                                                                                                    |
|     |      |             |           |          |        |                |                |              |         |           |                          |                                 |                 |                                                                                                    |
|     |      |             |           |          |        |                |                |              |         |           |                          |                                 |                 |                                                                                                    |
|     |      |             |           |          |        |                |                |              |         |           |                          |                                 |                 |                                                                                                    |
|     |      |             |           |          |        |                |                |              |         |           |                          |                                 |                 |                                                                                                    |
|     | 12   |             |           |          | 1      |                |                |              |         |           | 1                        |                                 |                 |                                                                                                    |
|     |      |             |           |          | 1      |                | -              |              |         | and a     |                          |                                 |                 |                                                                                                    |
|     | ð.   |             |           | _i       | 1 10   |                |                |              |         |           |                          | <u> </u>                        |                 |                                                                                                    |
|     |      |             |           |          |        |                |                |              |         |           | r.                       |                                 |                 |                                                                                                    |
|     |      |             |           |          | 1      | Sort By<br>grp | Descendi       | ng?          | l cred- | elector(s | 33 A                     | OPEN CREDIT                     | 000 S           | -                                                                                                    |
|     |      |             |           |          | 2      | catg           |                |              | 2 cred- | -         |                          | CREDITOR RA                     |                 | _                                                                                                    |
|     |      |             |           |          |        | 1.24           |                |              | 3 cred- |           |                          |                                 | ITH NAME =      | 2                                                                                                    |
|     | 1    |             |           |          |        |                |                |              | 4 cred- | range-fx  |                          |                                 | NGE WITH FO     | Sector and the sector of the sector of the s      |
|     | 1    |             |           |          |        |                |                |              | 5 credi | tor-forex | N.                       | SELECT CRED                     | ITORS WITH      | FOREX LI                                                                                                    |
|     | ñ.   |             |           |          |        |                |                |              | 6 credi | tors      |                          | ALL CREDITO                     | RS WITH GRO     | UP = ?                                                                                                    |
|     |      |             |           | -        | 1      |                |                |              |         |           |                          |                                 |                 | ۰                                                                                                    |
|     |      |             |           |          |        |                |                | internal and |         |           |                          |                                 |                 | -                                                                                                    |

### Slide notes

The system then gives us the standard system version of the Report as a basis upon which we can make our changes.

# Slide 5 - Slide 5

| Submit | Quit Functions    | Commands                 |                       |              |                                         |                |                                              |                        |
|--------|-------------------|--------------------------|-----------------------|--------------|-----------------------------------------|----------------|----------------------------------------------|------------------------|
|        | ()                | 2                        | Ψ.                    | Ø            | «                                       | »              | 0                                            | * •                    |
|        |                   |                          | QUICK REP             | ORTS: U      | ser Ve                                  | rsion          |                                              |                        |
|        |                   |                          | AP / Creditor Accou   | ata Listind  |                                         |                | <u>Select Column Orde</u><br>Select DataName | 2011 T 10              |
|        |                   | *Descr<br>ource Filename |                       | ites hiseing |                                         |                | Select Break                                 |                        |
|        | 30                | Handing                  | AP / Creditor Account | nts Listing  |                                         |                | Select Page Break                            |                        |
|        |                   | i lo dan ig              |                       |              |                                         |                | Same and a stranger of the                   |                        |
| 1000   |                   | 1 000                    |                       | i ma         | 200000000000000000000000000000000000000 | i mi           |                                              | 1                      |
|        | ata Names<br>rkey | -                        | Breaks<br>1 grp       | -            | Page Brea                               | iks 🔺          | Totals                                       | Verb list              |
|        | uho4              |                          | r grb                 |              | 1                                       |                | 1                                            |                        |
|        | forex             |                          |                       |              |                                         |                |                                              | 🔲 Detail Suppress      |
|        | catg              |                          |                       |              |                                         |                |                                              |                        |
| 5      | grp               |                          |                       |              | 1                                       |                |                                              | 🔽 Id Suppress          |
|        |                   |                          |                       |              |                                         |                |                                              |                        |
| 1      |                   |                          |                       |              | -                                       |                |                                              |                        |
|        |                   |                          |                       |              |                                         |                |                                              |                        |
|        |                   |                          |                       |              | -                                       |                |                                              |                        |
| ()     |                   |                          |                       | -            |                                         |                |                                              |                        |
| 1.     |                   |                          |                       |              | 1                                       |                |                                              |                        |
| 1      |                   |                          |                       | -            | -                                       |                |                                              | -1                     |
|        |                   |                          |                       |              |                                         | <b>_</b>       | 1                                            | <b>•</b>               |
|        |                   |                          | Sort By               | Descendin    | a2 🔺                                    | Data Selector( | sì                                           | 1                      |
| 1      |                   |                          | l grp                 |              |                                         | . cred-open    | OPEN CRE                                     | DITORS                 |
| 1      |                   |                          | 2 catg                |              |                                         | cred-range     | CREDITOR                                     | RANGE                  |
|        |                   |                          |                       |              |                                         | ored nume      |                                              | S WITH NAME = ?        |
|        |                   |                          |                       |              |                                         |                |                                              | RANGE WITH FOREX       |
|        |                   |                          |                       |              |                                         | creditor-fore  |                                              | REDITORS WITH FOREX LI |
|        |                   |                          |                       |              | 6                                       | 5 creditors    | ALL CRED                                     | ITORS WITH GROUP = ?   |
|        |                   | and a                    |                       |              |                                         | ľ.             |                                              | •                      |
|        |                   |                          |                       |              | Land solution                           |                |                                              | here a                 |

#### Slide notes

The 1st thing to do is usually to change the Description, because this is not used on the Report itself, but it is used on the lookup list and we need to be able to distinguish between the different versions we have for a Report option.

### Slide 6 - Slide 6

| p Si | ubmit  | Quit Fun      | tions Com | imands  |         |                                         |                 |        |         |            |         |                                    |              |                       |
|------|--------|---------------|-----------|---------|---------|-----------------------------------------|-----------------|--------|---------|------------|---------|------------------------------------|--------------|-----------------------|
| -    | -      | (?)           | Q         | -       | -       |                                         |                 | «      | »       | ang di ka  | 0       | _                                  | \$           | Ø (                   |
|      |        |               |           |         | QUIC    | K RE                                    | PORTS:          | User V | ersior  | 1          |         |                                    |              |                       |
|      |        |               |           |         |         |                                         |                 |        |         |            |         | olumn Order                        |              | Select Totals         |
|      |        |               |           | 10000   |         | ion: Ap 1                               | Listing         |        |         |            |         | DataNames                          | 0-1-40       | Select Sorts          |
|      |        |               | Source P  | ilename | AD / Cr | ditor No.                               | counts Listing  |        |         |            |         | <u>elect Breaks</u><br>Page Breaks | Select D     | ata Selectors<br>SAVE |
|      |        |               |           | Heading | AT / CL | dicor Act                               | counce hisching |        |         |            | Deletti | aye preaks                         |              | ONTE                  |
|      |        |               |           |         |         |                                         |                 |        |         |            |         |                                    |              |                       |
|      | 8      | Data Name     | 28        |         | Bre     | aks                                     |                 | Page E | reaks   |            | Totals  |                                    | Verb list    | •                     |
|      |        | rkey          |           |         | l gr    | р                                       |                 | 1      |         |            | 1       |                                    | 1            |                       |
|      | 2      | who4          |           |         |         |                                         |                 |        |         |            |         |                                    |              |                       |
|      | 3<br>4 | forex<br>catg |           |         |         |                                         |                 |        |         |            |         |                                    |              | Suppress              |
|      | 5      | grp           |           |         |         |                                         |                 |        |         |            |         |                                    | 🔽 ld Sup     | opress                |
|      | Ŭ      | grp           |           |         |         |                                         |                 |        |         |            |         |                                    |              |                       |
|      |        |               |           |         |         |                                         |                 |        |         |            |         |                                    |              |                       |
|      |        |               |           |         |         |                                         |                 |        |         |            |         |                                    |              |                       |
|      |        |               |           |         |         |                                         |                 |        |         |            |         |                                    |              |                       |
|      | - 21   |               |           |         |         |                                         | -               | -      |         |            |         |                                    |              |                       |
|      | 1      |               |           |         |         |                                         |                 |        |         |            |         |                                    |              |                       |
|      | 1      |               |           |         |         |                                         | -               |        |         | -          |         | -                                  |              |                       |
|      |        |               |           |         |         |                                         | 1 20            |        |         |            |         |                                    |              |                       |
|      |        |               |           |         | So      | t By                                    | Descend         | ing? 🔺 | Data S  | Selector(s | 1       |                                    |              |                       |
|      |        |               |           |         | 1 gr    | 9 A 2 A 2 A 2 A 2 A 2 A 2 A 2 A 2 A 2 A |                 |        | 1 cred- |            |         | OPEN CREDIT                        | ORS          |                       |
|      |        |               |           |         |         | itg                                     |                 |        | 2 cred- | range      |         | CREDITOR RA                        | NGE          |                       |
|      |        |               |           |         |         |                                         |                 |        | 3 cred- |            |         |                                    | ITH NAME = 3 |                       |
|      |        |               |           |         |         |                                         |                 |        |         | range-fx   |         |                                    | NGE WITH FOF |                       |
|      | 1      |               |           |         |         |                                         |                 |        |         | tor-forex  | Cr.     |                                    | ITORS WITH H |                       |
|      |        |               |           |         | -       |                                         |                 |        | 6 credi | .cors      |         | ALL CREDITO                        | RS WITH GROU | JF = ?<br>▼           |
|      | 1      |               |           | -       |         |                                         |                 |        |         |            |         |                                    |              | •                     |

### Slide notes

After that, we can make any changes we want to make for this version of the Report, and then save it.

### Slide 7 - Slide 7

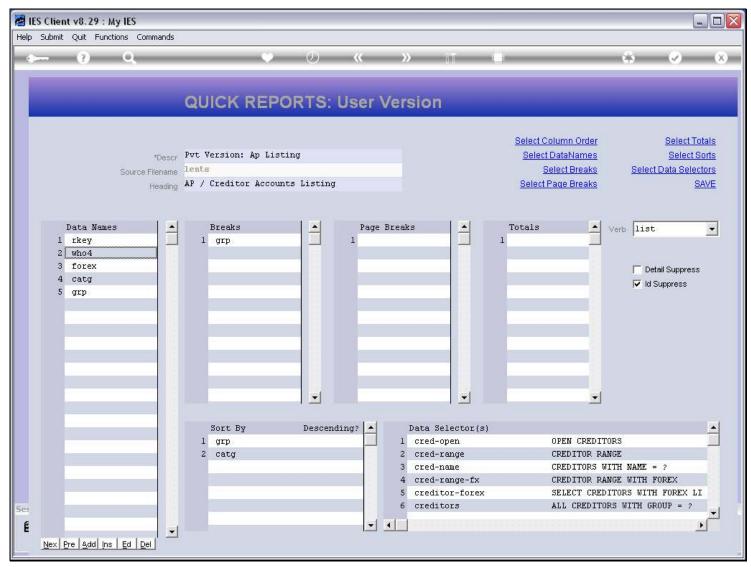

### Slide 8 - Slide 8

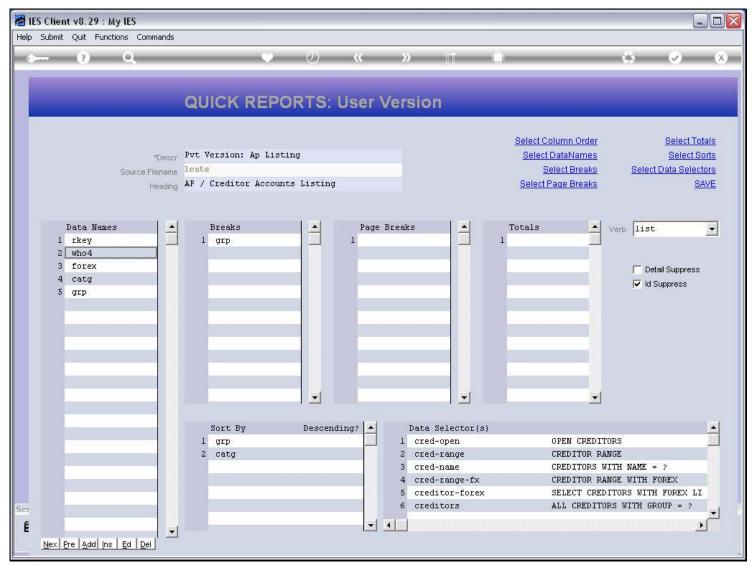

# Slide 9 - Slide 9

| 🛃 IES Client v8. | 29 : My IES                                                               |                                                                               |                       |
|------------------|---------------------------------------------------------------------------|-------------------------------------------------------------------------------|-----------------------|
| Help Submit Quit | Functions Commands                                                        |                                                                               |                       |
| (?               | ) Q V (                                                                   | » iī 🖬 🏟                                                                      | <ul> <li>×</li> </ul> |
|                  | IES REPORTS AND QUERIES: -                                                | · User Instructions                                                           |                       |
| NAME             |                                                                           | 5: - ADAPT DATA SELECTION (if prompts are present)<br>How to define MY CHOICE |                       |
| 1:               | CHOOSE VERSION Versions                                                   | Selection Tip My Choice<br>1 Group No = []                                    | -                     |
| Report Ve        | rsion user version: Pvt Version: Ap Listing                               |                                                                               |                       |
| 2:               |                                                                           |                                                                               |                       |
| 10.5             | rmat report                                                               |                                                                               |                       |
|                  | Type txt text file                                                        |                                                                               |                       |
| Tem              | plate 04: Infolab                                                         |                                                                               |                       |
| Report He        | ader AP / Creditor Accounts Listing                                       | Nex Pre Add ins Ed Del                                                        |                       |
|                  | <u>s</u>                                                                  | Nex Pre Add no: Ed Der                                                        |                       |
|                  | CHOOSE DATA SELECTOR Change Selector                                      |                                                                               |                       |
| Data Sele        | ector cred-open OPEN CREDITORS                                            | 6: - Record C OPEN Records only<br>Select: CLOSED Records Only                | r                     |
| 36/2             | TO e-MAIL THE RESULTS Priority normal     Despatch By E-Mail Mail Drive * | Select: CLOSED Records Only                                                   | 0                     |
|                  | all To<br>Tible Creditor Listing (name and code only)                     |                                                                               |                       |
| Message I        | Body report by mail                                                       |                                                                               |                       |
| Sec              |                                                                           | 7: - CHOOSE NEXT                                                              | Next                  |
| É                | ×                                                                         |                                                                               | dir.                  |
|                  |                                                                           |                                                                               |                       |

### Slide 10 - Slide 10

| 🧖 II     | ES Clien | t v8.2            | 9 : My IES                                           |                       |           |                               |       |                         |                       |
|----------|----------|-------------------|------------------------------------------------------|-----------------------|-----------|-------------------------------|-------|-------------------------|-----------------------|
| Help     | Submit   | Quit              | Functions Commands                                   |                       |           |                               |       |                         |                       |
|          |          | (?)               | ٩                                                    | • 0                   | ~~        | <b>»</b>                      | 0     | \$                      | <ul> <li>×</li> </ul> |
|          |          |                   | IES REPORTS AN                                       |                       | 5: -      | User Instruc                  | tions | _                       |                       |
|          | NAN      | 1E:               | CREDITOR LISTING (NAME AND CO                        | DDE ONLY)             |           | 5: - ADAPT DATA               |       | How to define MY CHOICI |                       |
|          |          |                   | CHOOSE VERSION                                       | Version               | <u>ns</u> | Selection Tip<br>1 Group No = |       | My Choice               | <b>_</b>              |
|          | Repo     | ort Versi         |                                                      | 9 Listing             |           | 1 5154p 145 -                 |       | .u                      |                       |
|          |          | 2: -              | CHOOSE SETTINGS                                      |                       |           |                               |       |                         |                       |
|          |          |                   | at report                                            | •                     |           |                               |       |                         |                       |
|          |          |                   | oe txt text file                                     | -                     |           |                               |       |                         |                       |
|          |          |                   | te 04: Infolab                                       | -                     |           |                               |       |                         |                       |
|          | Rep      |                   | er AP / Creditor Accounts Listin                     | ng                    | ^         |                               |       |                         | -                     |
|          |          |                   | <u>C</u>                                             | 2                     | Ě         | Nex Pre Add Ins Ed D          | el I  |                         |                       |
|          |          |                   | CHOOSE DATA SELECTOR<br>choose from 6 data selectors | Change Select         | tor       |                               |       |                         |                       |
|          | Dat      | ta Select         | or cred-open OPEN CREDITORS                          |                       |           | 6: Record                     |       | C OPEN Records only     |                       |
|          |          |                   | TO e-MAIL THE RESULTS Prior                          | y <mark>normal</mark> | •         | Select:                       |       | C CLOSED Records Only   | (                     |
|          |          | Mail 1<br>Mail Ti | - ··· · · ·                                          | nde only)             |           |                               |       |                         |                       |
|          | Mes:     | sage Bo           |                                                      |                       | ~         |                               |       |                         |                       |
|          |          |                   |                                                      |                       |           | 7: - CHOOSE NEX               | T     |                         | Next                  |
| Ses<br>F |          |                   |                                                      |                       | ~         |                               |       |                         |                       |
| E        |          |                   | <u>&lt;</u>                                          | 2                     |           |                               |       |                         |                       |
|          |          |                   |                                                      |                       |           |                               |       |                         |                       |

# Slide notes

Note that the system now intends to perform the new User Version, rather than it's own System Version.

# Slide 11 - Slide 11

| 🖉 IES Client v8.29 :      | My IES                                                                   |                 |                               |                                                           | _ 🗆 🔀 |
|---------------------------|--------------------------------------------------------------------------|-----------------|-------------------------------|-----------------------------------------------------------|-------|
| Help Submit Quit Fu       | nctions Commands                                                         |                 |                               |                                                           |       |
| • •                       | ۹, ۴                                                                     | <b>%</b>        | » it 🗉                        | 6                                                         | × ×   |
|                           | IES REPORTS AND QUE                                                      | ERIES: -        | User Instruction              | ns                                                        |       |
| NAME:                     | CREDITOR LISTING (NAME AND CODE ONLY)                                    |                 | 5: - ADAPT DATA SELE          | CTION (if prompts are present)<br>How to define MY CHOICE |       |
| 1: -                      | CHOOSE VERSION                                                           | <u>Versions</u> | Selection Tip<br>1 Group No = | My Choice                                                 | -     |
| Report Version            | user version: Pvt Version: Ap Listing                                    |                 |                               |                                                           |       |
| 2: -                      | CHOOSE SETTINGS                                                          |                 |                               |                                                           |       |
|                           | report 💌<br>FILE 🗸                                                       |                 |                               |                                                           |       |
| File Type                 | txt text file                                                            |                 |                               |                                                           |       |
| Template<br>Report Header | 04: Infolab<br>AP / Creditor Accounts Listing                            | -               |                               |                                                           | -     |
|                           |                                                                          | 3               | Nex Pre Add Ins Ed Del        |                                                           |       |
| 3: -                      | choose from 6 data selectors                                             | ange Selector   |                               |                                                           |       |
| Data Selector             | cred-open OPEN CREDITORS                                                 | _               | 6: - Record<br>Select:        | OPEN Records only CLOSED Records Only                     |       |
| 4: -                      | TO e-MAIL THE RESULTS Priority normal<br>Despatch By E-Mail Mail Drive * |                 | 30000                         | C EITHER                                                  |       |
| Mail To                   | Creditor Listing (name and code only)                                    |                 |                               |                                                           |       |
|                           | report by mail                                                           | <u>^</u>        |                               |                                                           |       |
| Sec                       |                                                                          |                 | 7: - CHOOSE NEXT              |                                                           | Next  |
| É                         | <                                                                        | ~               |                               |                                                           |       |
|                           |                                                                          |                 |                               |                                                           |       |

### Slide 12 - Slide 12

| ا 🛃  | ES Client v8.29   | : My IES                           |                                         |                   |                               |              |                         | _ 🗆 🛛    |
|------|-------------------|------------------------------------|-----------------------------------------|-------------------|-------------------------------|--------------|-------------------------|----------|
| Help | o Infolab Connect | ions Logon Logoff C                | ompanion Wizard How do I                | DataMarts Busines | s Modules Action Focus Op     | ition Select |                         |          |
|      | (?)               | Q                                  | •                                       | <b>» «</b>        | <b>»</b>                      |              | \$ 6                    | × ×      |
|      |                   | IES REPO                           | RTS AND QU                              | ERIES: -          | User Instru                   | ctions       | _                       |          |
|      | NAME:             |                                    | (NAME AND CODE ONLY)                    |                   | 5: - ADAPT DATA               |              | How to define MY CHOICE |          |
|      | 1: -              | CHOOSE VERSION                     |                                         | Versions          | Selection Tip<br>1 Group No = | My<br>[      | Choice                  | <b>≜</b> |
|      | Report Version    |                                    | t Version: Ap Listing                   |                   |                               | ,            |                         |          |
|      | 2: -              | CHOOSE SETTING                     | SINGLE SELECT: VERSIO                   | N OPTIONS         |                               |              |                         |          |
|      | Forma             | report                             | SELECT OPTION                           |                   |                               |              |                         |          |
|      | OutPut            | FILE                               | 1 Run System Vers:                      | ion               |                               |              |                         |          |
|      |                   | txt text file                      | 2 Run User Version                      | n: Pvt Version:   |                               |              |                         |          |
|      |                   | 04: Infolab<br>AP / Creditor Ac    | 3 Edit User Versi<br>4 *** Make A New 1 |                   | : Ap Listing                  |              |                         |          |
|      | Report Header     | AI , CICUICOI AC                   | 5 *** Remove Vers                       | ion Option        |                               |              |                         |          |
|      |                   | 8                                  | 6 Quit Version Op                       | tions             |                               |              |                         |          |
|      | 3: -              | CHOOSE DATA SE                     |                                         |                   |                               |              |                         |          |
|      |                   | CHOOSE DATA SE<br>choose from 6 da | Select ALL Show F                       | ull Line Cance    | ы ок Г                        |              |                         |          |
|      | Data Selector     | cred-open OPEN C                   |                                         |                   | Necoru                        |              | OPEN Records only       |          |
|      |                   |                                    |                                         |                   | Select:                       |              | CLOSED Records Only     |          |
|      |                   | TO e-MAIL THE RE                   | SULTS Priority normal<br>Mail Drive *   | •                 |                               |              | EITHER                  |          |
|      |                   | Despatch By E-Mail                 | Mail Drive *                            |                   |                               |              |                         |          |
|      | Mail To           |                                    | (name and code only)                    |                   |                               |              |                         |          |
|      | Mail Title        |                                    | (name and code only)                    |                   |                               |              |                         |          |
|      | Message Body      |                                    |                                         |                   | 7: - CHOOSE NE                | YT           |                         |          |
| Ses  |                   |                                    |                                         |                   | ( = choose me                 | ~ 1          |                         | Next     |
| É    |                   |                                    |                                         | × *               |                               |              |                         |          |
| 2018 |                   |                                    |                                         |                   |                               |              |                         |          |
|      |                   |                                    |                                         |                   |                               |              |                         |          |

### Slide notes

And if we go back to 'versions', then we can see that we have 1 User Version of the Report in addition to the System Version.

# Slide 13 - Slide 13

|      | IES Client v8.2     |                                  |                                      |                                   |                               |                    |                                              |          |
|------|---------------------|----------------------------------|--------------------------------------|-----------------------------------|-------------------------------|--------------------|----------------------------------------------|----------|
| Help | o Infolab Conn      | ections Logon Logoff C           | ompanion Wizard How do               | I DataMarts Busines               | is Modules Action Focus Opt   | ion Select         |                                              |          |
|      |                     | 9,                               | •                                    | <i></i>                           | » (ii                         | 0                  | \$                                           | × ×      |
|      |                     | IES REPO                         | RTS AND QU                           | JERIES: -                         | User Instruc                  | tions              | _                                            |          |
|      | NAME:               | CREDITOR LISTING                 | (NAME AND CODE ONLY                  | )                                 | 5: - ADAPT DATA               | SELECTION (if pron | npts are present)<br>How to define MY CHOICE |          |
|      |                     | CHOOSE VERSIO                    | N                                    | Versions                          | Selection Tip<br>1 Group No = | My (               | Choice                                       | <b>–</b> |
|      | Report Vers         | <sub>ion</sub> user version: Pv  | t Version: Ap Listin                 | g                                 |                               |                    |                                              |          |
|      |                     | CHOOSE SETTING                   | SINGLE SELECT: VERS                  |                                   |                               |                    |                                              |          |
|      | For                 | mat report                       | SELECT OPTION                        |                                   |                               |                    |                                              |          |
|      | Ou                  | Put FILE                         |                                      |                                   |                               |                    |                                              |          |
|      | File T              | /pe txt text file                | 1 Run System Ver<br>2 Run User Versi | on: Pvt Version:                  | Ap Listing                    |                    |                                              |          |
|      | Temp                | ate 04: Infolab                  | 3 Edit User Vers                     | ion: Pvt Version                  |                               |                    |                                              |          |
|      | Report Hea          | der AP / Creditor Ac             | 4 *** Make A New<br>5 *** Remove Ver |                                   |                               |                    |                                              | <b>_</b> |
|      |                     | <u>s</u> .                       | 6 Quit Version C                     | 승규님이는 사람이 잘 잘 빼놓는 것이 가지 않는 것이 없다. |                               |                    |                                              |          |
|      |                     | CHOOSE DATA SE                   |                                      |                                   |                               |                    |                                              |          |
|      |                     |                                  | Select ALL Show                      | Full Line Canc                    | е ок Г                        |                    |                                              |          |
|      | Data Sele           | <sub>ctor</sub> cred-open OPEN C |                                      |                                   | 0 Necolu                      |                    | OPEN Records only                            |          |
|      |                     |                                  |                                      |                                   | Select:                       |                    | C CLOSED Records Only                        |          |
|      |                     | TO e-MAIL THE RI                 | ESULTS Priority norma                | u 🗾                               |                               |                    | • EITHER                                     |          |
|      |                     | C Despatch By E-Mail             | Mail Drive *                         |                                   |                               |                    |                                              |          |
|      | Mai                 |                                  | (name and code only                  | ·                                 |                               |                    |                                              |          |
|      | Mail '<br>Message B |                                  | (name and code only                  | ,<br>                             |                               |                    |                                              |          |
|      | wessage o           | Juy -                            |                                      |                                   | 7: - CHOOSE NEX               | т                  |                                              |          |
| Ses  |                     |                                  |                                      |                                   | (                             |                    |                                              | Next     |
| É    |                     |                                  |                                      | ×                                 |                               |                    |                                              |          |
|      |                     |                                  |                                      | 100                               |                               |                    |                                              |          |
| 1    |                     |                                  |                                      |                                   |                               |                    |                                              | 100      |

# Slide 14 - Slide 14

| <b>M</b> 1 | ES Client | v8.29:     | My IES                                 |                               |          |                        |            |                         |                                                                                                    |               |                                           |                       | × |
|------------|-----------|------------|----------------------------------------|-------------------------------|----------|------------------------|------------|-------------------------|----------------------------------------------------------------------------------------------------|---------------|-------------------------------------------|-----------------------|---|
| Help       | Infolab   | Connectio  | ons Logon Logoff G                     | ompanion Wizard               | How do I | DataMarts              | Business ( | Modules Action Fo       | icus Option Sele                                                                                                | act           |                                           |                       |   |
| - 6        | -         | (?)        | Q                                      |                               | v        | $\odot$                |            | »                       | ()<br>()                                                                                                    |               | \$                                        | <ul> <li>×</li> </ul> |   |
|            |           |            | IES REPO                               | RTS AND                       | QUE      | ERIES                  | it -       | User Ins                | structio                                                                                                    | ns            | _                                         | -                     |   |
|            | NAN       | IE:        | CREDITOR LISTING                       | (NAME AND CODE                | only)    |                        |            | 5: - ADAP               | T DATA SELE                                                                                                    | CTION (if pro | mpts are present)<br>How to define MY CHC |                       |   |
|            |           | 1: -       | CHOOSE VERSION                         | N                             |          | Version                | ns         | Selection<br>1 Group No | 1. The second second second second second second second second second second second second second second second | My<br>[]      | Choice                                    | -                     |   |
|            | Repor     | t Version  | user version: Pv                       | t Version: Ap I               | isting.  |                        |            |                         |                                                                                                    |               |                                           |                       |   |
|            |           | 2: -       | CHOOSE SETTING                         | SINGLE SELECT                 | VERSION  | 1 OPTIONS              |            |                         |                                                                                                    |               |                                           |                       |   |
|            |           | Format     | report                                 | SELECT OPT                    | ION      |                        |            |                         |                                                                                                    |               |                                           |                       |   |
|            |           | OutPut     | FILE                                   | 1 Run Syst                    | am Vargi | on                     |            |                         |                                                                                                    |               |                                           |                       |   |
|            |           | File Type  | txt text file                          |                               |          |                        | sion: A    | Ap Listing              |                                                                                                    |               |                                           |                       |   |
|            |           |            | 04: Infolab                            |                               |          |                        |            | Ap Listing              |                                                                                                    |               |                                           |                       |   |
|            | Repo      | irt Header | AP / Creditor Ac                       | 5 *** Remo                    |          | ser Versi<br>on Option |            |                         |                                                                                                    |               |                                           |                       |   |
|            |           |            | <u>.</u>                               | 6 Quit Ver                    |          |                        |            |                         |                                                                                                    |               |                                           |                       |   |
|            |           |            | CHOOSE DATA SE<br>choose from 6 da     |                               |          |                        |            |                         |                                                                                                    |               |                                           |                       |   |
|            |           |            |                                        | Select ALL                    | Show Fu  | III Line               | Cancel     | ок                      |                                                                                                    |               |                                           |                       |   |
|            | Data      | a Selector | cred-open OPEN C                       | P                             |          |                        |            | 0 Necu                  |                                                                                                    |               | OPEN Records only CLOSED Records C        |                       |   |
|            |           |            | TO . 1000 THE OF                       | CIUTE AL                      |          |                        |            | Selec                   | t:                                                                                                    |               | EITHER                                    | any.                  |   |
|            |           |            | TO e-MAIL THE RE<br>Despatch By E-Mail | ESULIS Priority<br>Mail Drive | normal   | 8                      | <u> </u>   |                         |                                                                                                    |               |                                           |                       |   |
|            |           | Mail To    |                                        | wall Linve                    |          |                        |            |                         |                                                                                                    |               |                                           |                       |   |
|            |           |            | Creditor Listing                       | (name and code                | e only)  |                        |            |                         |                                                                                                    |               |                                           |                       |   |
|            | Mess      | age Body   | A STATE OF A STATE OF A STATE OF A     | (55))<br>(55)                 | 100      |                        | ^          |                         |                                                                                                    |               |                                           |                       |   |
| 6.0        |           |            |                                        |                               |          |                        |            | 7: - CHOO               | SE NEXT                                                                                                    |               |                                           | Next                  |   |
| Ser        |           |            |                                        |                               |          |                        | ~          |                         |                                                                                                    |               |                                           |                       |   |
| E          |           |            | <                                      |                               |          | >                      |            |                         |                                                                                                    |               |                                           |                       |   |
|            |           |            |                                        |                               |          |                        |            |                         |                                                                                                    |               |                                           |                       |   |

### Slide 15 - Slide 15

| 😹 IES Client v8.29 : My IES |                       |                                                            |           |             |                               |                   |                                              |                       |
|-----------------------------|-----------------------|------------------------------------------------------------|-----------|-------------|-------------------------------|-------------------|----------------------------------------------|-----------------------|
| Help Submit Q               | )uit Fun              | ctions Commands                                            |           |             |                               |                   |                                              |                       |
|                             | ?                     | ۹.                                                         | •         | <b>) «</b>  | <b>&gt;&gt;</b> 101           |                   | 6                                            | <ul> <li>×</li> </ul> |
|                             |                       | IES REPORTS AN                                             |           | RIES: -     | User Instruc                  | tions             | _                                            |                       |
| NAM                         | E:                    | CREDITOR LISTING (NAME AND C                               | ODE ONLY) |             | 5: - ADAPT DATA               | SELECTION (if pro | ompts are present)<br>How to define MY CHOIC | F 🔘                   |
| 1                           | 11 -                  | CHOOSE VERSION                                             |           | Versions    | Selection Tip<br>1 Group No = | 2                 | Choice                                       |                       |
| Report                      | Version               | user version: Pvt Version: A                               | p Listing |             |                               |                   | •                                            |                       |
| 2                           | 2: -                  | CHOOSE SETTINGS                                            |           |             |                               |                   |                                              |                       |
|                             |                       | report                                                     | -         |             |                               |                   |                                              |                       |
| F                           | OutPut<br>ile Type    | FILE<br>txt text file                                      | -         |             |                               |                   |                                              |                       |
|                             |                       | 04: Infolab<br>AP / Creditor Accounts Listi                |           | -           |                               |                   |                                              |                       |
| Report                      | neader                |                                                            |           | 3           | Nex Pre Add Ins Ed D          | el                |                                              |                       |
|                             |                       | CHOOSE DATA SELECTOR<br>choose from 6 data selectors       | Chanc     | ge Selector |                               |                   |                                              |                       |
| Data S                      | Selector              | cred-open OPEN CREDITORS                                   |           |             | 6: - Record<br>Select:        |                   | OPEN Records only CLOSED Records Only        | <i>.</i>              |
|                             |                       | TO e-MAIL THE RESULTS Prior<br>Despatch By E-Mail Mail Dri |           | •           | Select:                       |                   | <ul> <li>EITHER</li> </ul>                   | ,                     |
|                             | Mail To<br>Mail Title | Creditor Listing (name and c                               | ode only) |             |                               |                   |                                              |                       |
|                             | And Little            | report by mail                                             |           | <u>A</u>    |                               |                   |                                              |                       |
| Sec                         |                       |                                                            |           |             | 7: - CHOOSE NEX               | Т                 |                                              | <u>Next</u>           |
| É                           |                       | K                                                          |           | >           |                               |                   |                                              |                       |
|                             |                       |                                                            |           |             |                               |                   |                                              |                       |

### Slide notes

Whenever we want to make another new version, we can.